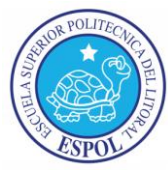

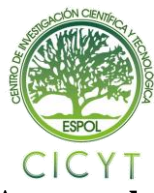

# **Diseño de un Módulo de Propiedad Intelectual Basado en FPGA para el manejo de Acelerómetro y Brújula Digital**

Pierre Fernando Villafuerte Campoverde Frank Adilio Zambrano Burgos Ing. Ronald Alberto Ponguillo Intriago Facultad de Ingeniería en Electricidad y Computación Escuela Superior Politécnica del Litoral Km. 30.5 Vía Perimetral, 09015863, Guayaquil, Ecuador [pvillafu@espol.edu.ec,](mailto:pvillafu@espol.edu.ec) [fazambra@espol.edu.ec,](mailto:fazambra@espol.edu.ec) rponguil@espol.edu.ec

#### **Resumen**

*El presente trabajo "Diseño de un Módulo de Propiedad Intelectual basado en FPGA para el manejo de Acelerómetro y Brújula Digital", tiene como objeto conocer la manera en que los FPGA están revolucionando la forma en que los diseñadores de sistemas implementan la lógica digital. Esta tecnología permite reemplazar gran cantidad de circuitos digitales en un solo chip, con lo cual se agilizan las etapas de desarrollo y aplicación así como reducen radicalmente los costos y el tiempo de desarrollo en la implementación de diseños de miles de compuertas lógicas. La programación la realizamos en el lenguaje de descripción de hardware VHDL. Además del FPGA, trabajamos con los siguientes sensores, H48C 3-Axis (Acelerómetro) y HM55B (Brújula Digital) por lo cual se revisará su funcionamiento tanto general como específico.*

**Palabras claves:** FPGA, VHDL, acelerómetro, brújula digital.

## **Abstract**

*This paper "Design of an Intellectual Property module based on FPGA to drive Digital Accelerometer and Compass", aims to learn how FPGAs are revolutionizing the way system designers implementing digital logic. This technology can replace many digital circuits on a single chip, thereby streamline the development and implementation stages as well as dramatically reduce costs and development time in implementing the designs of thousands of gates. The programming performed in the hardware description language VHDL. Besides the FPGA, we work with the following sensors, H48C 3-Axis (accelerometer) and HM55B (Digital Compass) and hence will review its operation is both general and specific.*

*Keywords: FPGA, VHDL, accelerometer, digital compass.*

## **1. Introducción**

La tecnología ha venido cambiando, evolucionando y con ella se han dado muchas mejoras en diferentes campos. El presente trabajo estudia y analiza los IP Core basado en FPGA.

Un FPGA permite al usuario crear el código del programa a ser usado en el dispositivo, en lugar de ser definido por el fabricante.

La funcionalidad del dispositivo puede ser desarrollada por el mismo equipo de trabajo o adquirida a través de un tercero, el cual crea su propio código, pero con la característica de que no se puede modificar. En la industria se los conoce como bloques de propiedad intelectual o IP Core.

También se estudia brevemente acerca de los sistemas de Navegación Inercial, para conocer

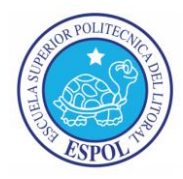

más acerca de los acelerómetros, los cuales son instrumentos destinados a medir aceleraciones. En lo que respecta a la brújula digital podemos decir que es un pequeño chip que permite mediante una calibración inicial detectar la posición que ocupa un cuerpo con respecto al campo magnético terrestre. Todos estos conceptos son ampliados en el presente trabajo y le daremos una aplicación.

## **2. Métodos y Materiales**

## **2.1. El lenguaje VHDL**

VHDL es el acrónimo que representa la combinación de VHSIC (Very High Speed Integrated Circuit) y HDL (Hardware Description Language).

Es un lenguaje usado para describir sistemas electrónicos digitales, fue creado para cubrir una serie de necesidades en el proceso de diseño.

Dentro del VHDL hay varias formas con las que podemos diseñar un mismo circuito:

- Funcional
- Flujo de datos
- Estructural
- Mixta

Es tarea del diseñador elegir la más apropiada. También existen formas metódicas para el diseño de máquinas de estados, filtros digitales, bancos de pruebas, etc.

#### **2.2 IP Core.**

En el diseño electrónico un IP CORE (IP: Intellectual Property) es una unidad lógica, celdas, o diseño de capas en un chip, que son reusables, en el cual la propiedad intelectual está asignada al creador de la misma.

El término se deriva de la concesión de licencias de la patente y los derechos de autor del código fuente de propiedad intelectual que subsisten en el diseño. Los IP Core se utilizan como bloques de construcción dentro de diseños de chips ASIC o FPGA.

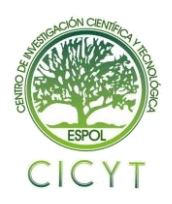

### **2.3 FPGA.**

Una FPGA (Field Programmable Gate Array) es un dispositivo semiconductor que contiene bloques lógicos, cuya interconexión y funcionalidad se puede programar. La lógica programable puede reproducir desde funciones tan sencillas como las llevadas a cabo por una puerta lógica o un sistema combinacional hasta complejos sistemas en un chip.

Las FPGAs se utilizan en aplicaciones similares a los ASICs sin embargo son más lentas, tienen un mayor consumo de potencia y no pueden abarcar sistemas tan complejos como ellos. A pesar de esto, las FPGAs tienen las ventajas de ser reprogramables (lo que añade una enorme flexibilidad al flujo de diseño), sus costos de desarrollo y adquisición son mucho menores para pequeñas cantidades de dispositivos y el tiempo de desarrollo es también menor.

Los principales beneficios de los FPGAs son los siguientes:

- Rendimiento
- Tiempo en llegar al mercado
- Precio
- Fiabilidad
- Mantenimiento a largo plazo

## **2.3.1 Tarjeta DE2 de Altera**

La tarjeta DE2 de Altera (Figura 1) permite de una forma ideal realizar el aprendizaje de la lógica digital, la organización de computadores, y FPGAs. Utiliza tecnología de última generación tanto en hardware como herramientas CAD para exponer a los estudiantes y profesionales una amplia gama de temas.

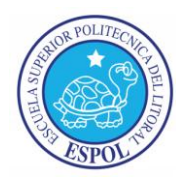

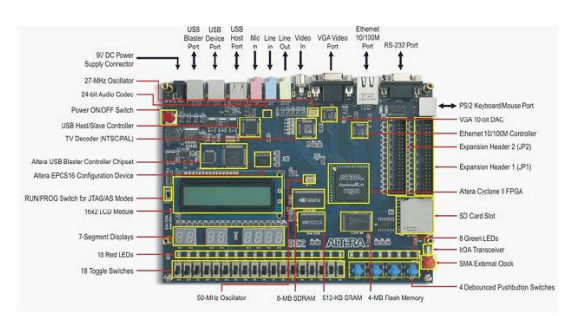

**Figura 1.** Tarjeta DE2 ALTERA

#### **2.4 Sensores**

#### **2.4.1 Acelerómetro**

Un acelerómetro, es un dispositivo cuya finalidad es determinar la aceleración aplicada al mismo. Los cuales pueden ser mecánicos o electrónicos.

#### **2.4.1.1 Acelerómetro Hitachi H48C**

Para nuestro proyecto se utilizó el acelerómetro Hitachi H48C 3-Axis que se lo aprecia en la figura 2, el cual es un acelerómetro de 3 ejes, se trata de un módulo integrado que puede detectar la gravedad (g) la fuerza de  $\pm$  3g en tres ejes (X, Y, Z). El módulo contiene un regulador de voltaje para proporcionar alimentación de 3,3 voltios a la H48C, acondicionamiento de señales analógicas, y un convertidor analógico digital MCP3204 para leer las salidas de tensión H48C. La adquisición de datos se simplifica a través de una interfaz en serie síncrona.

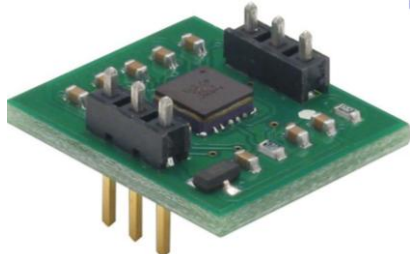

**Figura 2.** Acelerómetro H48C 3-Axis

#### **2.4.1.2 Características del H48C 3-Axis**

Las principales características son las siguientes:

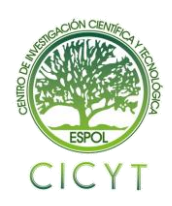

- Medición  $\pm$  3 g en cualquiera de los ejes
- Utilización de MEMS (Micro Electro-Mechanical System), con una compensación para la calibración sin operación.
- Diseño compacto en PCB : 0.7 "x 0.8" (17,8 mm x 20,3 mm)

Para leer la fuerza -g de un eje dado, medimos el voltaje de salida del mismo y calculamos la fuerza -g utilizando la siguiente fórmula:

G = ((Eje - Vref) / 4095) x (3,3 / 0,3663)

## **2.4.2 Brújula Digital**

La brújula digital es un sensor de campos magnéticos con el cual podemos determinar la posición en la cual estamos con respecto al campo magnético de la tierra, es capaz de detectar variaciones en microtesla (μT) bajo la exposición de la fuerza de un campo magnético.

#### **2.4.2.1 Módulo Compas Hitachi HM55B**

Es un sensor de campo magnético de dos coordenadas (X e Y) ideal para aplicaciones en donde se necesite visualizar o controlar la dirección, como por ejemplo un robot que siga el punto cardinal que se le ha designado como destino. Es capaz de detectar variaciones bajo la exposición de un campo magnético. Este producto fue asignado por PARALLAX Inc. en un cómodo empaquetado DIP con regulador de voltaje compatible con 5Vdc.

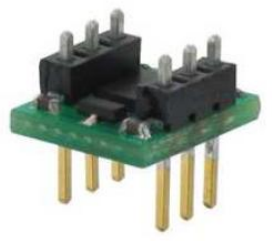

**Figura 3.** Sensor HM55B

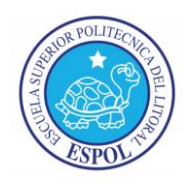

El sensor Hitachi HM55B (Figura 3) tiene dos coordenadas X e Y. Cada coordenada X reporta (X.Cos (θ)), y la coordenada Y reporta (Y.Sen (θ)). Para hallar "θ" (que es el ángulo de inclinación con la parte frontal del aparato y el Norte en sentido horario) se usa la función ATAN (-Y/X) con lo cual obtenemos fácilmente el punto cardinal hacia el cual nos dirigimos, a través de una escala de 0 a 360° donde el cero representa al Norte Geográfico.

## **3. Diseño e Implementación**

En la figura 4 se puede apreciar el diagrama de bloques simplificado, el cual resume el funcionamiento básico del proyecto.

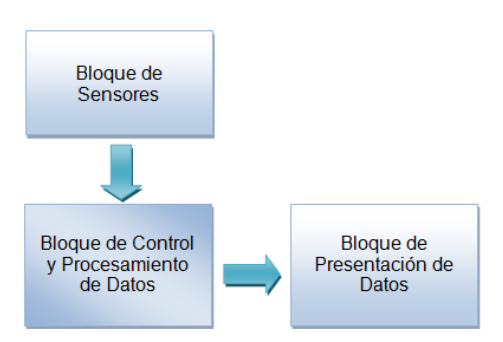

**Figura 4.** Diagrama de Bloques Simplificado

La finalidad del presente proyecto es tomar los datos de aceleración y orientación de los sensores H48C y HM55B respectivamente, para lo cual desarrollamos un código VHDL para cada uno de ellos de manera que puedan ser interpretados por el FPGA. A medida que se toman los datos, estos serán apreciados inmediatamente en la pantalla LCD de la tarjeta DE2, mediante el bloque "Control LCD". Otra manera en que vamos a visualizar e interpretar los datos que se van tomando de los sensores es mediante los bloques "Control UART" y "UART", que a su vez mediante los módulos de comunicación HT-MR permiten la comunicación entre el FPGA y el computador de esta manera Matlab interpreta

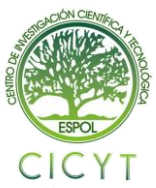

estos datos y los muestra por pantalla en un gráfico.

#### **3.1 Bloque IP Acelerómetro**

Este bloque de código es el que contiene el proceso para la comunicación con el módulo H48C. Se encargara de manejar los datos obtenidos del acelerómetro con respecto a las variaciones de la gravedad en los ejes X, Y, Z. En la figura 5 se puede ver el diagrama ASM del acelerómetro.

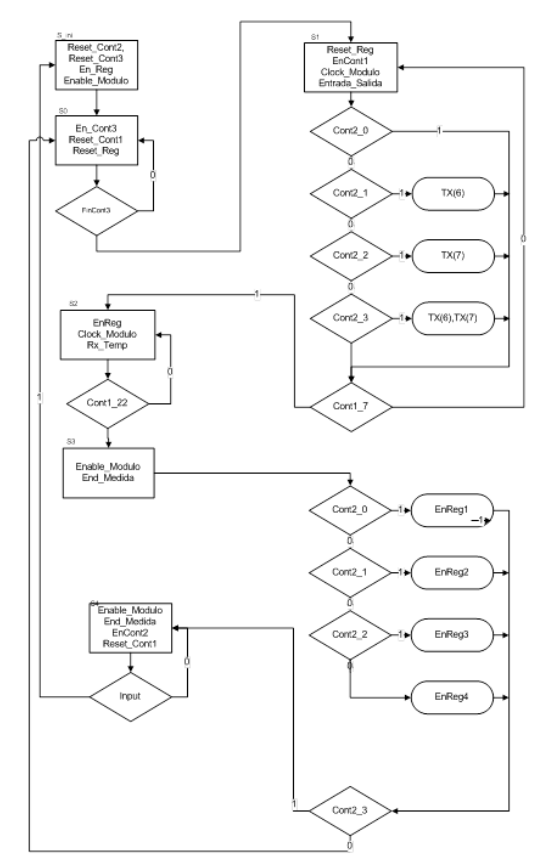

**Figura 5.** Diagrama ASM Acelerómetro

#### **3.2 Bloque IP Brújula**

Este bloque de código es el que contiene el proceso para la comunicación con el módulo HM55B. Este sensor es el encargado de medir las variaciones magnéticas, las cuales serán reflejadas en dos valores X e Y. Aquí se muestran el

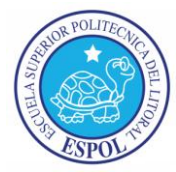

diagrama ASM, partición funcional y descripción de las señales utilizadas en el mismo. En la figura 6 se puede ver el diagrama ASM del módulo compas.

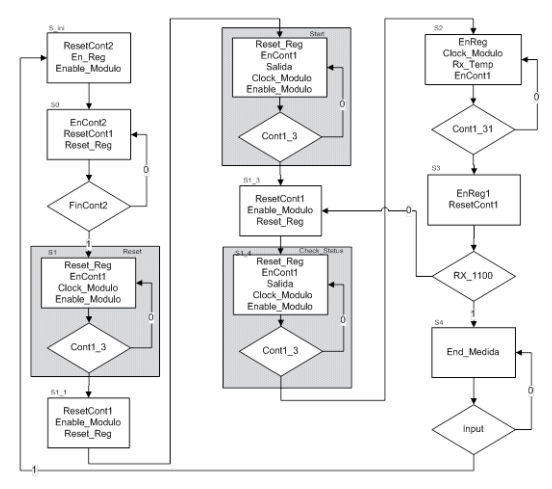

**Figura 6.** Diagrama ASM Módulo Compas

#### **3.3 Bloque Control LCD**

Este bloque es el encargado de que los resultados obtenidos tanto en el módulo HM55B como en el H48C sean mostrados inmediatamente en la pantalla LCD integrada en la tarjeta de desarrollo DE2. Los resultados mostrados son elegidos por el usuario de la siguiente manera:

- " "00" Muestra la aceleración en el eje X
- " "01" Muestra la aceleración en el eje Y
- "10" Muestra la aceleración en el eje Z
- "11" Muestra la orientación en grados.

#### **3.4 Bloque Control UART**

Este bloque es el encargado de transmitir los datos obtenidos por los sensores, mediante el protocolo de comunicación RS-232. Para esto controla el bloque UART administrando los datos obtenidos desde el acelerómetro y la brújula de acuerdo al pedido que se hace desde la computadora a través de la aplicación desarrollada en Matlab para este proyecto.

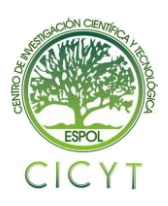

## **4. Simulación y Resultados**

En la siguiente sección se muestran las pruebas realizadas, incluyendo la presentación por pantalla en la computadora mediante el procesamiento de los datos que lo realiza Matlab.

## **4.1 Circuito simulado del proyecto en sus bloques principales.**

A continuación se mostrara las pantallas capturadas de las diversas simulaciones realizadas a cada sensor para la elaboración del presente proyecto. Se las realizo en el programa Quartus II.

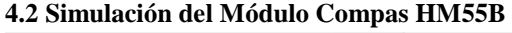

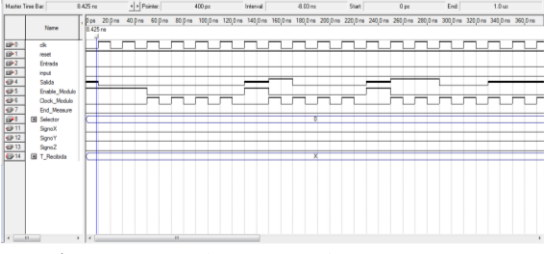

**Figura 7.** Señales capturadas en Quartus II

#### **4.2.3 Simulación del Acelerómetro**

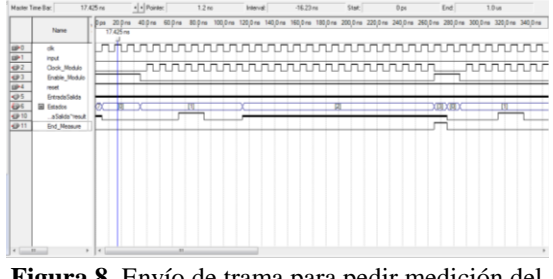

**Figura 8.** Envío de trama para pedir medición del Eje X

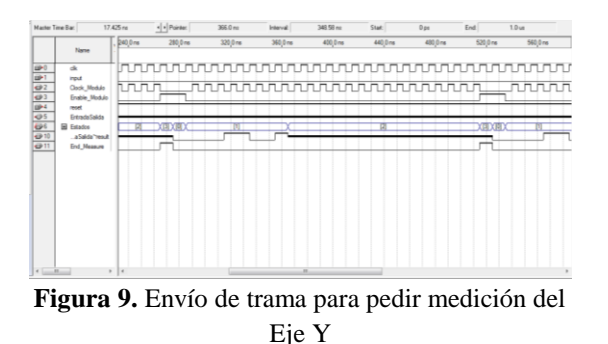

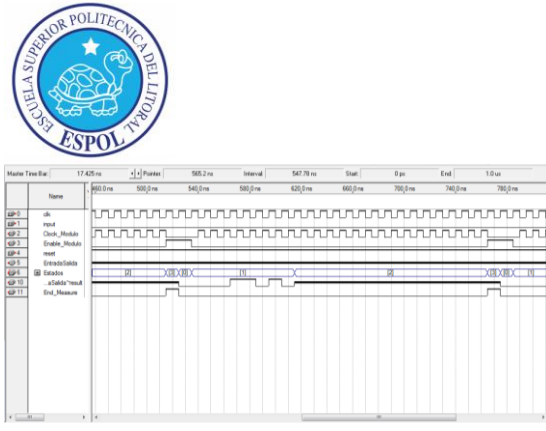

**Figura 10.** Envío de trama para pedir medición del Eje Z

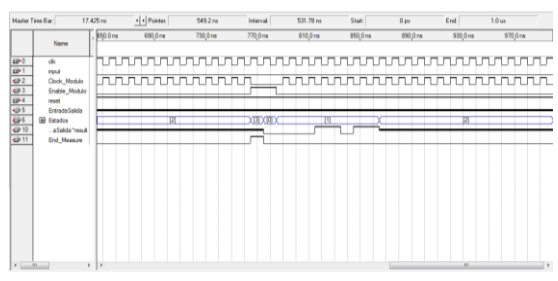

**Figura 11**. Envío de trama para pedir medición del voltaje de referencia

#### **4.4 Proceso de comunicación entre el computador y el FPGA**

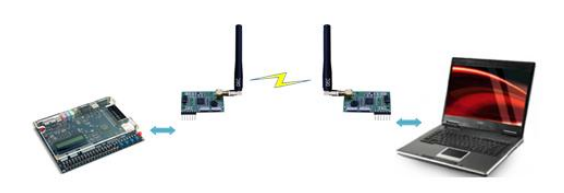

**Figura 12.** Comunicación entre FPGA y Computador

La figura 12, muestra la manera en que se realizara la comunicación de una forma inalámbrica mediante los módulos HM-TR se realiza mediante el protocolo de comunicación RS-232. La comunicación se realiza de la siguiente forma:

Primero para iniciar la comunicación la computadora envía el número 97 correspondiente al ASCII de la letra "a" o el número 106 correspondiente a la letra "j", según la selección la FPGA empieza a transmitir los datos que toma de los módulos, si se envía la letra "a" transmitirá información de la aceleración de los ejes X, Y, Z, mientras si se transmite la "j" se transmitirá la

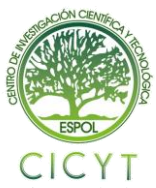

información de la brújula. El procesamiento de los datos lo realiza una aplicación creada en Matlab en la cual se visualiza mediante una interfaz gráfica los datos transmitidos.

#### **4.5 Pruebas Realizadas**

En las figura 13 se puede apreciar el proyecto implementado sobre el vehículo de pruebas, y con el cual se procederá a realizar la captura de pantallas en Matlab.

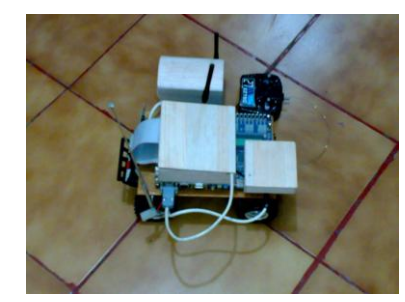

**Figura 13.** Vehículo de Pruebas

A continuación se muestran los resultados de las pruebas realizadas.

Comenzaremos con el vehículo en Reposo, como se puede apreciar en la figura 14, podemos visualizar un punto fijo, el cual nos indica que no hubo ningún movimiento del vehículo, como era de esperarse debido a que se encuentra en reposo.

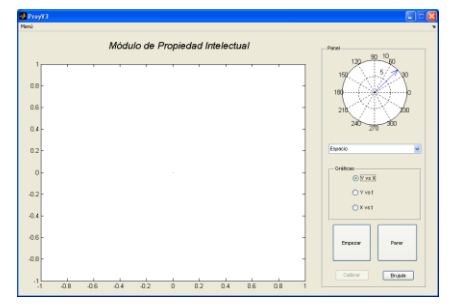

**Figura 14.** Vehículo en reposo - Posición con respecto al eje X y al eje Y

La siguiente prueba se la realiza con el vehículo en movimiento, como se puede apreciar en las figuras 15, 16, nos muestra como varía el comportamiento de la aceleración y velocidad con

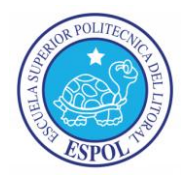

respecto a los ejes X e Y, a medida que el vehículo comienza a moverse. Mientras que en la figura 17 podemos visualizar el grafico de espacio en el cual nos presenta una trayectoria la cual se asemeja a la realiza por el vehículo de pruebas pero con cierto margen de error.

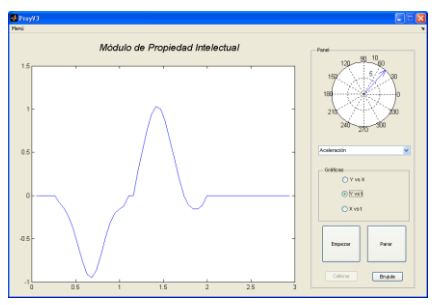

**Figura 15**. Vehículo en movimiento - Aceleración con respecto al eje Y

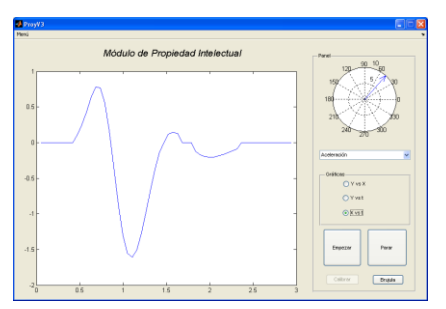

**Figura 16.** Vehículo en movimiento - Aceleración con respecto al eje X

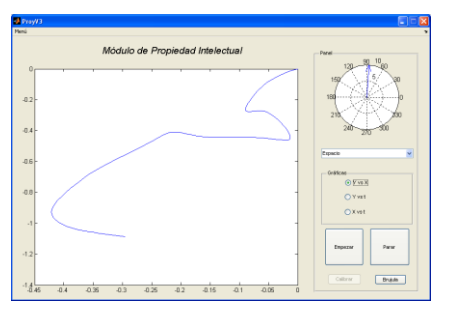

**Figura 17.** Grafico del espacio con respecto al eje X y al eje Y

#### **5. Conclusiones**

**1.** De la programación utilizada en Quartus II, se logró realizar el IP Core para cada módulo, obteniendo en la simulación de la misma los resultados esperados en condiciones óptimas.

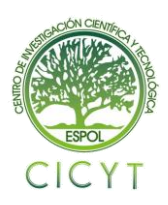

**2.** El presente proyecto puede ser utilizado en el campo automotriz, la robótica o cualquier otra aplicación en donde sea necesaria la visualización, control de velocidad y de la orientación de algún aparato, teniendo la ventaja de una interfaz fácil de manejar e integrar mediante un FPGA la cual puede ser adaptada fácilmente a las condiciones que amerite el área en que se aplique el mismo.

**3.** Se realizo la implementación en un carro a control remoto con la finalidad de que logren visualizar las señales que se están sensando tanto en la brújula como en el acelerómetro, obteniendo resultados aceptables referentes a los datos de la brújula y la velocidad.

**4.** Los valores X e Y obtenidos en las mediciones del módulo compas en el laboratorio fueron mucho mayores en comparación a las muestras obtenidas en un ambiente en donde la intensidad del campo magnético es mucho menor, lo que confirma que en un espacio cerrado con fuentes de interferencia magnética se tendrá un mayor rango de error. Razón por la cual la brújula debe estar aislada de los demás componentes electrónicos debido a su alta sensibilidad a interferencia.

**5.** Para efecto de visualización las señales medidas por ambos sensores son recopiladas por el computador mediante el protocolo RS-232 y estas a su vez procesadas mediante MATLAB para de esta manera obtener una gráfica de referencia por lo que concluyo que esta es una forma muy sencilla de lograr una comunicación entre una FPGA y una Computadora para cualquier tipo de proyecto. Aunque no presenta ninguna seguridad al momento de transmitir los datos.

**6.** Para el uso de los módulos inalámbricos se utilizó el diseño de una fuente básica con un puente rectificador y el integrado 7805.

**7.** En Matlab antes de que se transmitan los datos, se creó un proceso de calibración el cual se

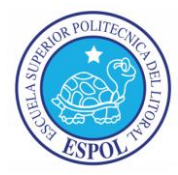

encarga de eliminar el offset producido por algún desnivel en los módulos.

**8.** El margen de error que se presenta en los resultados de las pruebas realizadas con el vehículo de pruebas, se debe a las vibraciones al momento de rodar creando cierta inclinación en los módulos la cual se ve reflejada en las gráficas. Recordemos el efecto que tiene la gravedad sobre el acelerómetro.

**9.** Se utilizó una memoria interna de la tarjeta DE2 en la cual se creó una tabla donde se almacenó los datos de la operación Arctan (-Y/X).

**10.** La comunicación inalámbrica se realizó sin problemas debido a que el control remoto del carro opera a una frecuencia de 27 MHz mientras los módulos inalámbricos HM-TR están en la frecuencia de 433 MHz.

## **6. Recomendaciones**

**1.** Para lograr optimizar los resultados se recomienda aplicar un filtro de Kalman, con lo cual se disminuiría considerablemente el ruido que estaría afectando la señal.

**2.** Para asegurar el buen funcionamiento del módulo compas, es conveniente hacer pruebas y ajustes. De ser necesario proceder a la calibración por software.

**3.** Evitar el manejo de los sensores cerca de campos magnéticos fuertes, por ejemplo, en sitios donde hayan motores eléctricos, celulares y monitores.

**4.** Implementar el proyecto sobre un vehículo de pruebas más estable para de esta manera eliminar las vibraciones al momento de moverse, eliminando así falsas mediciones de los sensores.

**5.** La velocidad del reloj asignada para la brújula no debe pasar de 100Hz ya que con valores más elevados el módulo compas presenta problemas.

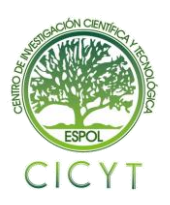

## **7. Referencias**

[1]. Miguel Ángel Freire Rubio, Introducción al lenguaje VHDL, Universidad Politécnica de Madrid Departamento de Sistemas Electrónicos y de Control, Marzo 2010.

[2]. EUITI Bilbao, Libro Electrónico de VHDL, Departamento de Electrónica y Telecomunicaciones, Marzo 2010.

[3]. Altera, Tarjeta DE2 Altera, http://www.altera.com/education/univ/materials/b oards/de2/unv-de2-

board.html?GSA\_pos=1&WT.oss\_r=1&WT.oss= de2, Mayo 2010.

[4]. Parallax, Hoja de Datos HM55B, http://www.parallax.com/dl/docs/prod/compshop/ HM55BModDocs.pdf, Junio 2010

[5]. Parallax, Hoja de Datos H48C, http://www.parallax.com/dl/docs/prod/acc/Hitachi H48C3AxisAccelerometer.pdf, Junio 2010

[6]. M. L. López Vallejo y J. L. Ayala Rodrigo, FPGA: Nociones básicas e implementación, http://www.miky.com.ar/fpga\_2004.pdf, Abril 2010.

[7]. Oliver J. Woodman, An introduction to inertial navigation, University of Cambridge, United Kingdom, Agosto 2007.

[8]. Rafael Vázquez Valenzuela, Sistemas de Navegación Autónomo. Navegación Inercial, Departamento de Ingeniería Aeroespacial, Escuela Superior de Ingenieros, Universidad de Sevilla, 10 de marzo de 2010.

[9]. C. José Jaime Esqueda Elizondo, Interfaces Graficas en Matlab usando Guide, M, Universidad Autónoma de Baja California, Unidad Tijuana, Noviembre de 2002.

[10]. Ing. Yamil Armando Cerquera Rojas, Curso Básico de Matlab, Universidad Surcolombiana, Enero 2007

[11]. HOPE RF, Hoja de Datos HM-TR, http://www.hoperf.com/upfile/hm-tr.pdf, octubre 2010.